# ФИО: Баламирзоев Назим **МИНИСТЕРСТ<mark>ВО НАУКИ И ВЫСШЕГО ОБРАЗОВАНИЯ**</mark> **РОССИЙСКОЙ ФЕДЕРАЦИИ**

## 5cf0d6f89e80f49a334f6a4ba58e81f776p924JIЬНОЕ ГОСУДАРСТВЕННОЕ БЮДЖЕТНОЕ **ОБРАЗОВАТЕЛЬНОЕ УЧРЕЖДЕНИЕ ВЫСШЕГО ОБРАЗОВАНИЯ «ДАГЕСТАНСКИЙ ГОСУДАРСТВЕННЫЙ ТЕХНИЧЕСКИЙ УНИВЕРСИТЕТ»**

## **МЕТОДИЧЕСКИЕ УКАЗАНИЯ к выполнению курсового проекта по дисциплине «Разработка программных модулей» для специальности 090207– «Информационные системы и программирование»**

**Махачкала – 2022**

## **УДК 658.012.011.56:004.42 ББК 65.29**

Методические указания к выполнению курсового проекта по дисциплине «Разработка программных модулей» для специальности 090207– «Информационные системы и программирование». Махачкала: ДГТУ, 2022. – 28 с.

**Составитель:** Адеева М.Г., доцент, к.э.н.

#### **Введение**

Курсовое проектирование - вид учебного процесса по изучаемой дисциплине, результатом которого является курсовой проект или курсовая работа, предусмотренные учебным планом и выполняемые обучающимся самостоятельно под руководством преподавателя.

Курсовой проект - самостоятельная учебная работа, имеющая целью развитие у обучающихся навыков самостоятельной творческой деятельности, овладение методами современных научных исследований, углубленное изучение вопроса, темы, раздела учебной дисциплины.

Главными целями курсового проекта выступают:

1. Закрепление и систематизация общих знаний обучающегося в конкретной области;

2. Развитие способностей к самостоятельной творческой работе (упор на индивидуальность);

3. Получить навык практического применения знаний, полученных на теоретических парах, для решения конкретных задач;

4. Получение навыка использования технической литературы, чертежей, отчётов и другой важной документации.

С помощью такого задания очень легко проверить знания обучающегося и понять на каком уровне он сейчас находится.

Данные методические указания представляет собой пособие к выполнению курсового проекта по дисциплине «Объектно-ориентированное программирование учетно-аналитических задач» для обучающихся направления подготовки бакалавров 090303– «Прикладная информатика»., позволяющее быстро освоить практические приемы разработки и модификации прикладных решений на платформе 1С:Предприятие 8.3.

Объектно-ориентированное программирование (ООП) является востребованной парадигмой программирования при разработке программного обеспечения, что обусловливает программисту необходимость понимания и применения ООП.

Объектно-ориентированное программирование - это подход к разработке программного обеспечения, основанный на объектах, а не на процедурах. Этот подход позволяет максимизировать принципы модульности и "сокрытия информации". Объектно-ориентированное программирование базируется на связывании или инкапсуляции структур данных и процедуры, которая работает с данными в структуре, с модулем. Объектно-ориентированный принцип разработки приложений дает много преимуществ и используется многими разработчиками.

Каждый объект инкапсулирует его структуру данных с процедурой, используемой для работы с экземплярами структуры данных. Это позволяет устранить в коде программы внутренние зависимости, которые могут быстро привести к тому, что этот код будет трудно обслуживать.

Объекты могут также наследовать из по рождающего объекта структуры данных и другие характеристики, что позволяет сэкономить усилия и обеспечить прозрачное использование для многих целей больших фрагментов кода.

Система программ «1С:Предприятие 8» включает в себя платформу и прикладные решения, разработанные на ее основе, для автоматизации деятельности организаций и частных лиц.

Сама платформа не является программным продуктом для использования конечными пользователями, которые обычно работают с одним из многих прикладных решений (конфигураций), разработанных на данной платформе.

Такой подход позволяет автоматизировать различные виды деятельности, используя единую технологическую платформу.

Гибкость платформы позволяет применять 1С:Предприятие 8 в самых разнообразных областях:

автоматизация производственных и торговых предприятий, бюджетных и финансовых организаций, предприятий сферы обслуживания и т.д.

поддержка оперативного управления предприятием;

автоматизация организационной и хозяйственной деятельности;

ведение бухгалтерского учета с несколькими планами счетов и произвольными измерениями учета, регламентированная отчетность;

широкие возможности для управленческого учета и построения аналитической отчетности, поддержка многовалютного учета;

решение задач планирования, бюджетирования и финансового анализа;

расчет зарплаты и управление персоналом;

другие области применения.

При написании курсового проекта обучающийся должен показать умение работать с литературой научно-теоретического и научно-прикладного характера, применять методы разработки прикладного решения, самостоятельно разрабатывать алгоритмы обработчиков событий и реализовывать их средствами конфигуратора системы 1С.

Во время защиты курсового проекта обучающийся демонстрирует владение мастерством устного выступления, умение реагировать на практические замечания, аргументировано отстаивать свою позицию.

#### **ЦЕЛЬ НАПИСАНИЯ КУРСОВОГО ПРОЕКТА**

Выполнение курсового проекта обучающегосями по дисциплине ООП УАЗ является важным этапом в процессе подготовки специалистов направления подготовки бакалавров 090303– «Прикладная информатика», профиля «Прикладная информатика в экономике».

Цель написания работы – систематизировать теоретические знания по дисциплине ООП УАЗ и научиться применять их на примере конкретного материала.

К работе предъявляются следующие требования:

–работа должна быть выполнена с учетом современных требований, на высоком теоретическом и практическом уровне. При ее подготовке должна использоваться специальная, экономическая и справочная литература, инструкции, публикации в периодической печати, нормативное законодательство по вопросам экономики предприятия, бухгалтерского учета, налогообложения, и программированию в системе 1С, относящиеся к избранной теме и др.;

– материал, используемый из учебных источников, должен быть самостоятельно переработан, органически увязан с избранной темой и изложен своими словами;

– работа должна быть написана грамотным языком и сброшюрована с титульным листом.

#### **СТРУКТУРА И СОДЕРЖАНИЕ КУРСОВОГО ПРОЕКТА**

Курсовой проект должен включать:

- Титульный лист;
- Задание на курсовой проект;
- Содержание (оглавление);
- Введение;
- Основную часть, которая объединяет три главы:
	- Глава 1 «Характеристика предметной области»;

Глава 2 «Проектирование информационной базы по выбранной предметной области»;

Глава 3 «Разработка информационной базы предметной области средствами конфигуратора 1С: Предприятие»

- Заключение;
- Список литературы;

Приложение.

#### **Рассмотрим содержание данных пунктов:**

**Титульный лист** оформляется в соответствии с требованиями стандарта к написанию работ (приложение 1).

**Содержание** представляет собой план написания курсового проекта и включает в себя наименование глав и разделов глав с указанием начальных номеров листов.

Работа должна быть выполнена с учетом следующих, требований:

– **введение** по объему должно занимать 2-3 печатных страницы. По содержанию своему должно включать в себя цели и задачи написания курсового проекта по теме, актуальность и значимость темы курсового проектирования.

**В главе 1 «Характеристика предметной области»** по выбранной теме необходимо:

1. Описать участок учета, планирования, экономики, или любой другой участок предметной области. Отразить актуальность автоматизации описываемой предметной области.

2. Описать недостатки использования ручного варианта и достоинства автоматизации.

3. Определиться со списком первичных документов, которые будут принимать участие в новой информационной базе.

4. Если выбранные первичные документы принимают участие в бухгалтерском учете определить их участие в аналитическом и синтетическом учете (перечислить накопительные ведомости, отчеты; раскрыть их содержание, назначение, алгоритмы получения итогов, др. вычислений), описать бухгалтерские проводки. Изложить технологию ручной обработки (алгоритм) выбранных первичных документов.

5. Если выбранные документы не относятся к бухгалтерскому учету определить их участие в деятельности подразделения, в котором они применяются, раскрыть их содержание, назначение, реквизитный состав.

6.Описать документооборот выбранного участка бухгалтерского учета, планирования, экономики предметной области.

#### **В главе 2 «Проектирование информационной базы по выбранной предметной области»** необходимо:

1. Определить и описать экземпляры объектов конфигурации:

- Подсистемы;
- Справочники;
- Перечисления;
- Константы;
- Документы;
- Регистры;
- Обработки;
- Отчеты.

2. Указать свойства каждого экземпляра объектов конфигурации.

3. Описать связи подчиненных объектов конфигурации с главными объектами конфигурации. Связи изобразить схематически.

4. Представить эскизы экранной и печатной форм объектов конфигурации.

**Глава 3 «Разработка информационной базы предметной области** 

**средствами конфигуратора 1С: Предприятие»** должна содержать два раздела.

**1 раздел** – описание этапа конфигурирования с указанием и описанием разрабатываемых объектов метаданных проекта информационной базы.

**2 раздел** – инструкция по эксплуатации созданной информационной системы. В этом разделе дается подробная инструкция по эксплуатации с указанием особенностей работы.

**В заключении** необходимо обобщить результатные данные, сделать выводы по каждой главе основной части, сформировать предложения по дальнейшей модернизации проекта ИБ.

**Список литературы** содержит перечень источников, используемых для написания работы.

Произведения печати располагают в следующей последовательности:

1 Нормативно-правовые акты;

2 Источники статистических данных;

3 Книги и статьи;

4 Ведомственные методические указания, положения, инструкции, приказы;

5 Неопубликованные документы;

6 Книги и статьи, опубликованные на иностранных языках.

Список использованных источников помещают после основного текста работы. Нумерация источников в списке литературы должна быть сплошной от начала до конца. Перечень расположить в алфавитном порядке фамилий авторов. При этом указать название работы, место издания, издательство, год издания, количество страниц. При использовании журнальной статьи указать автора, название статьи, наименование журнала, его номер, год и месяц издания, страницы расположения данной статьи.

#### **ПРИМЕР ОФОРМЛЕНИЯ ЭЛЕМЕНТОВ СПИСКА ЛИТЕРАТУРЫ!!!!**

1. Иванов И.С. Банковское дело. – М.: Экономика, 2007. – 181 с.

2. [Теплых С.Ю.,](http://elibrary.ru/author_items.asp?refid=241449789&fam=%D0%A2%D0%B5%D0%BF%D0%BB%D1%8B%D1%85&init=%D0%A1+%D0%AE) [Горшкалев П.А.,](http://elibrary.ru/author_items.asp?refid=241449789&fam=%D0%93%D0%BE%D1%80%D1%88%D0%BA%D0%B0%D0%BB%D0%B5%D0%B2&init=%D0%9F+%D0%90) [Саргсян А.М.](http://elibrary.ru/author_items.asp?refid=241449789&fam=%D0%A1%D0%B0%D1%80%D0%B3%D1%81%D1%8F%D0%BD&init=%D0%90+%D0%9C) Современное состояние вопроса сбора и очистки поверхностного стока с железной дороги // [Научное](http://elibrary.ru/contents.asp?titleid=27971)  [обозрение.](http://elibrary.ru/contents.asp?titleid=27971) 2014. № 4. С. 123-129.

3. Справочная книга по светотехнике / Под ред. Ю.Б. Айзенберга. – М.: Знак, 2010. – 972 с.

4. Костенко Е.М. Метод построения оптимальных планов многофакторного эксперимента на основе символьных последовательностей // Современные научные исследования и инновации. 2013. № 3 [Электронный ресурс]. – Режим доступа <http://web.snauka.ru/issues/2013/03/23024> (дата обращения: 11.02.20).

5. Рынок тренингов Новосибирска: своя игра / [Электронный ресурс]. – Режим доступа: http://nsk.adme.ru/news/2006/07/03/2121.html (дата обращения: 17.10.20).

6. Глухов В. А. Исследование, разработка и построение системы электронной доставки документов в библиотеке: автореф. дис. ... канд. техн. наук. – Новосибирск, 2000. – 18 с.

7. Фенухин В. И. Этнополитические конфликты в современной России: на примере Северо-Кавказкого региона : дис. ... канд. полит. наук. – М., 2002. – 267 с.

8. Ланских Д.М. Разработка ландшафтного плана как необходимое условие устойчивого развития города // Экология ландшафта и планирование землепользования: тезисы докл. Всерос. конф. (Иркутск, 11-12 сент.2012г.). Пенза, 2000. С.125–128.

9. Оптико-электронный аппарат // Патент РФ № 2122745. 1998. Бюл. № 33. / Еськов Д.Н., Бонштедт Б.Э., Корешев С.Н.

**Приложение** – это листинг программный модулей проекта, печатные формы результатных документов и т.д.

#### **ТРЕБОВАНИЯ К ОФОРМЛЕНИЮ КУРСОВОГО ПРОЕКТА**

При выполнении курсовых работ необходимо руководствоваться следующими требованиями:

– объем текста строго не регламентирован, обычно представляется в пределах 25–30 полных печатных страниц формата А4;

– параметры страницы: размер левого поля – 30 мм, правого – 10 мм, верхнего – 20 мм, нижнего – 20 мм, колонтитулы отсутствуют.

 шрифт Times New Roman 14 pt, выравнивание по ширине, абзацный отступ 1,25 см, межстрочный интервал - 1.

 в тексте могут содержаться цветные или черно-белые рисунки. Элементы рисунка, выполненного с помощью Word «Вставка-Фигуры», должны быть сгруппированы. Если в тексте используются рисунки точечных форматов (\*.bmp, \*.jpeg) они должны иметь разрешение не менее 600dpi. Рисунки подписываются по номеру главы следующим образом: Рис. 1.1. Название рисунка. Подпись размещается снизу, по центру рисунка. В тексте должна быть ссылка на рисунок в виде «рис. 1.1.».

 в тексте могут содержаться таблицы. Таблицы подписываются следующим образом <Таблица 1 Название таблицы >, подпись размещается сверху таблицы, выравнивание по центру. В тексте должна быть ссылка на таблицу в виде «табл. 1».

 формулы подготавливаются в встроенном редакторе формул Microsoft Word или в редакторе MathType. Все впервые встречающиеся в формуле обозначения должны быть расшифрованы сразу после формулы. При нумерации формул использование букв и других символов не допускается. Вынесенные в отдельную строку формулы выравниваются посередине строки, номер заключается в круглые скобки и выравнивается по правому краю текста, как показано ниже:

$$
\Delta J_n = qR + q\frac{dn}{dt} - \Delta J_p = qR + q\frac{dp}{dt},\qquad(1.1)
$$

 шрифтовое начертание обозначений в формулах, в таблицах и в основном тексте должно быть полностью идентичным. Ссылки на формулы и таблицы даются в круглых скобках, ссылки на использованные источники (литературу) - в квадратных скобках, например, [3].

Каждая новая глава и основные структурные части работы (введение, заключение, список литературы, приложения и т.д.) печатаются с новой страницы.

Точку в конце заголовка к главе или параграфу, который располагается посередине строки, не ставят.

#### **ПРОЕКТ ПРОГРАММНОГО ПРИЛОЖЕНИЯ ПО АВТОМАТИЗАЦИИ УЧЕТА ДЕНЕЖНЫХ СРЕДСТВ В ОБРАЗОВАТЕЛЬНОМ УЧРЕЖДЕНИИ**

Рассмотрим оформление и описание отдельных объектов конфигурации проекта.

#### **ПРИМЕР ОПИСАНИЯ ДОКУМЕНТА**

Документ **Заявка на кассовый расход** используется при расчетах через органы Федерального казначейства.

Документ предназначен для формирования и печати **Заявки на кассовый расход** для оплаты денежного обязательства, а также для отражения в учете операций по кассовым выплатам из бюджета. Документ оформляется отдельно на оплату каждого денежного обязательства. В одном документе можно отразить списание со счета средств, которые должны быть отнесены на несколько счетов бухгалтерского учета и на разные статьи расходов.

Документ состоит из шапки и двух закладок: **Заявка** и **Расшифровка**.

Шапка документа имеет следующие реквизиты (рис. 1):

Номер - номер документа;

Дата – дата оформления документа;

Учреждение – собственная организация-плательщик;

КФО – выбрать код вида деятельности, допустимый хозяйственной операцией;

Лицевой счет - лицевой счет, с которого должно производиться перечисление средств;

ОФК/УФК – следует указать орган Федерального казначейства, в котором осуществляется обслуживание лицевого счета учреждения;

Получатель платежа – выбирается из справочника «Контрагенты» организация или физическое лицо - получатель средств;

Счет получателя – указывается, по каким банковским реквизитам отправлять денежные средства. Выбирается из справочника «Банковские и казначейские счета».

Закладка **Заявка** состоит из следующих реквизитов (рис. 1):

Договор или иное основание – указать документ-основание, подтверждающий возникновение денежного обязательства, для оплаты которого представляется Заявка;

Платеж в бюджет – указывается вид налога (обязательного платежа). Выбирается из справочника «Налоги и платежи учреждения»;

Валюта выплаты – указывается валюта документа. Выбирается из справочника «Валюты»;

Сумма – указывается общая сумма платежа по документу в выбранной валюте;

Ставка НДС – указывается ставка НДС, если производится оплата за товарно-материальные ценности, работы или услуги, которые подлежат обложению налогом на добавленную стоимость;

Сумма НДС – рассчитывается автоматически исходя из выбранной ставки НДС и указанной суммы оплаты;

Очередность платежа – следует указать номер группы очередности платежа в соответствии со статьей 855 Гражданского кодекса Российской Федерации;

Вид платежа – выбрать вид платежа: почтой, телеграфом, электронно, срочно при осуществлении расчетов соответствующими способами. По умолчанию реквизит принимает значение «Электронно»;

ИНН/КПП – указывается ИНН и КПП плательщика;

Назначение платежа – указывается назначение платежа, общее для всего документа;

Дата оплаты – указывается дата оплаты документа;

Первая подпись/Вторая подпись – указываются сведения о лицах, подписывающих заявку на кассовый расход;

Подтверждающий документ – указывается номер и дата документа, подтверждающего оплату.

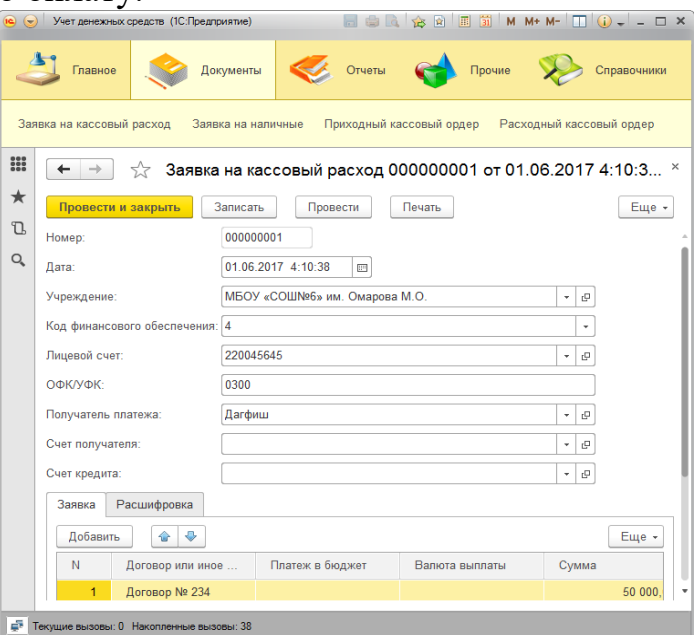

Рис. 1. Форма документа **Заявка на кассовый расход**, закладка **Заявка**

Реквизиты закладки **Расшифровка**:

Раздел лицевого счета – вид средств, за счет которых должна быть произведена кассовая выплата;

КБК – по каждому виду средств указываются коды бюджетной классификации, по которым должны быть произведены выплаты;

КОСГУ – следует указать соответствующий выплате код по классификации сектора государственного управления;

Сумма - указывается сумма в рублях по соответствующим кодам бюджетной классификации.

Назначение платежа – указывается назначение платежа по соответствующему коду бюджетной классификации в соответствии с документом-основанием, подтверждающим возникновение денежного обязательства;

Примечание - в случае необходимости, указывается в скобках код цели, а также иная информация, необходимая для исполнения бюджета.

Документ имеет унифицированную печатную форму (рис. 2).

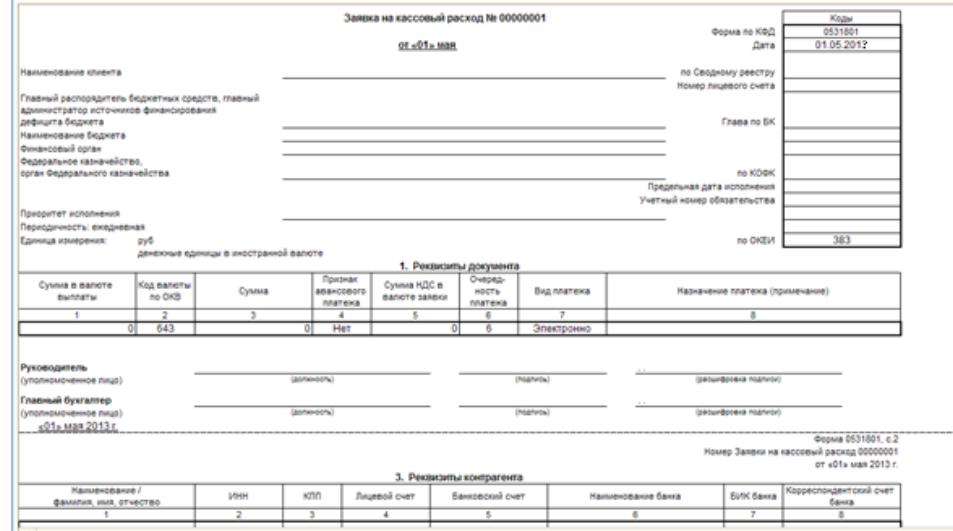

Рис. 2. Печатная форма документа **Заявка на кассовый расход**

Структура файла ИБ документа **Заявка на кассовый расход** представлена в табл. 1.

Таблица 1

## Документ Заявка на кассовый расход

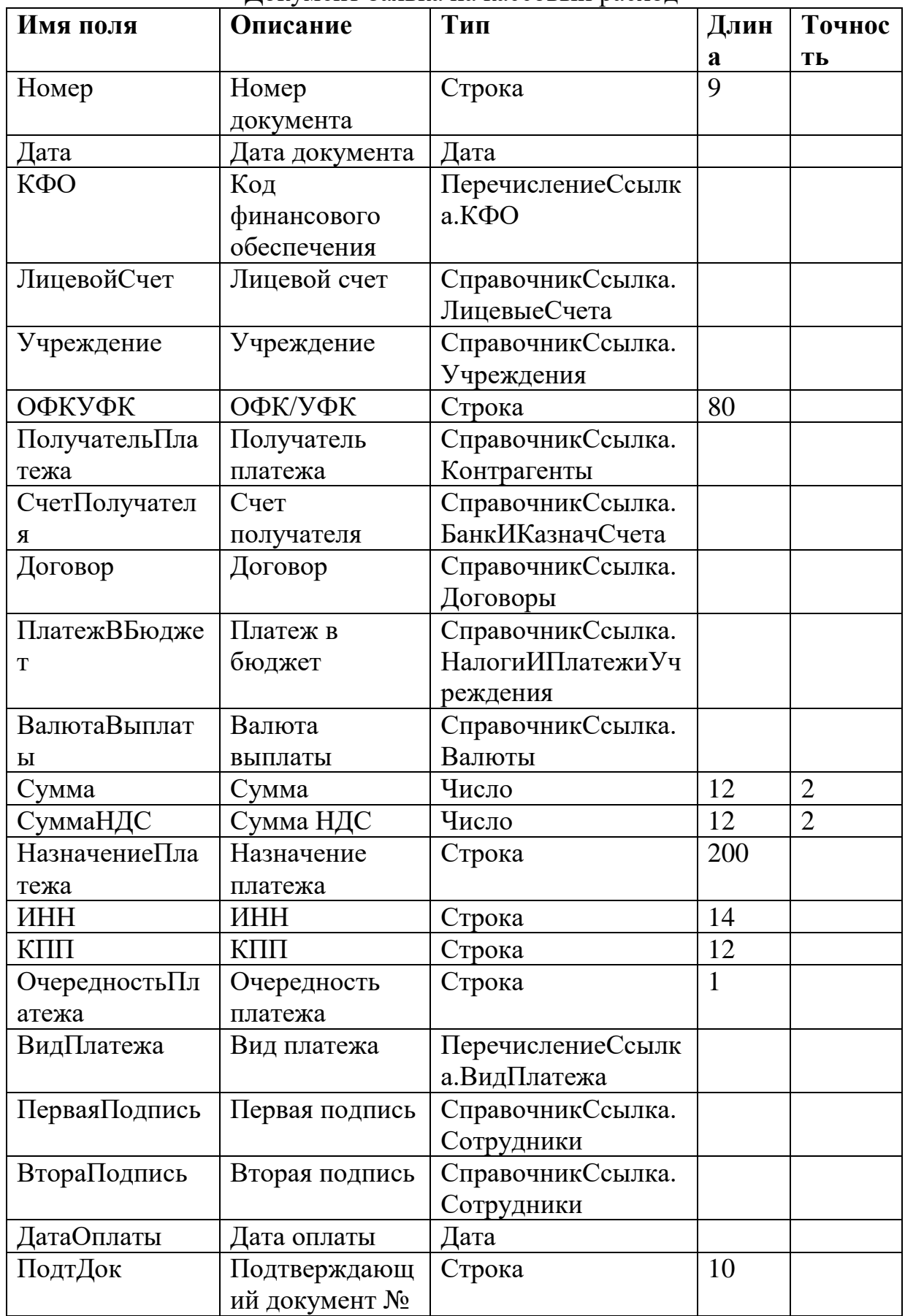

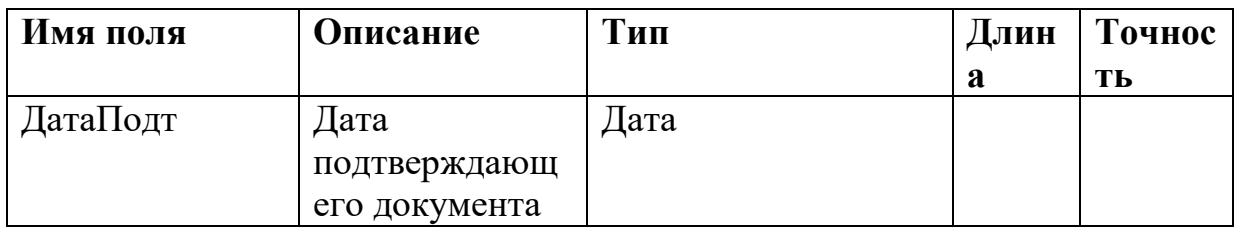

Структура файла базы данных табличной части документа **Заявка на кассовый расход** представлена в табл. 2.

Таблица 2

Табличная часть документа **Заявка на кассовый расход**

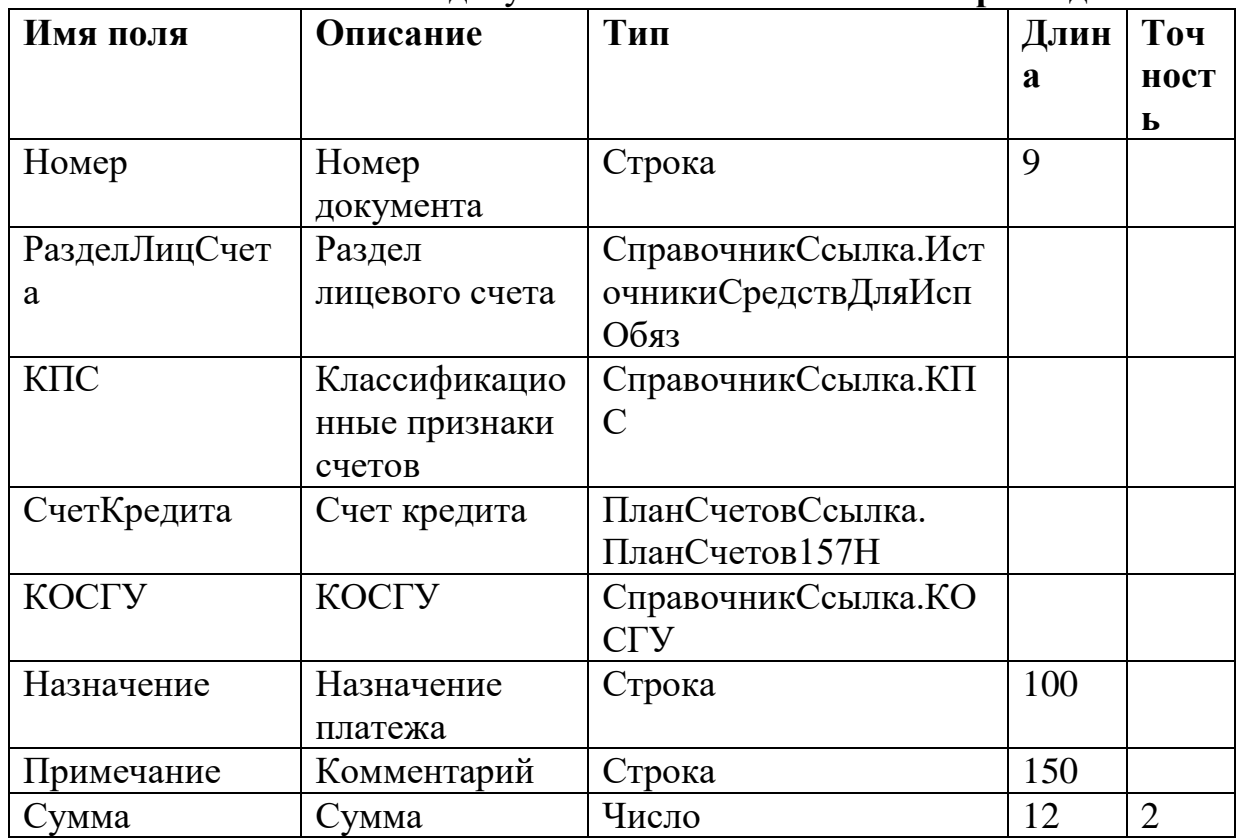

## **ПРИМЕР ОПИСАНИЯ ПЕРЕЧИСЛЕНИЯ**

Для автоматизации данного проекта созданы следующие перечисления (рис. 3):

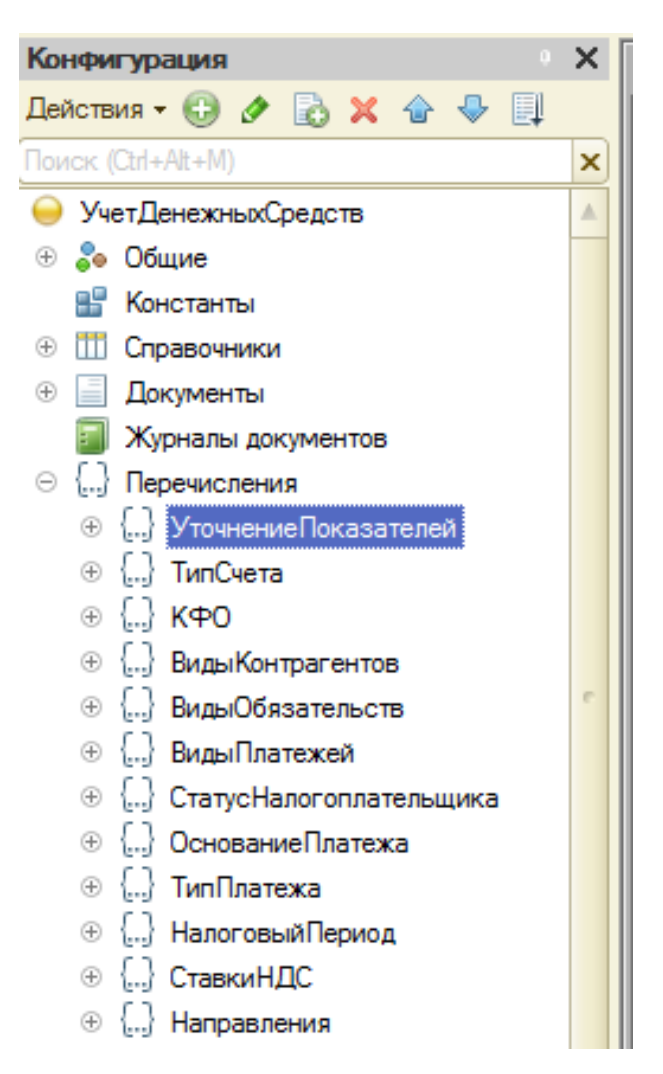

Рис. 3. Список перечислений

1. **ТипСчета** – содержит список типов счетов: «Банковский», «Казначейский».

2. **УточненияПоказателей** – содержит список видов КПС.

Вид КПС может принимать значения: гКБК - код главы по Бюджетному кодексу РФ, в 4—17 разрядах номера счета указываются нули; КРБ - Код доходов бюджета; КДБ - Код расходов бюджета; КИФ - Код источника финансирования бюджета.

3. **КФО** – содержит список видов деятельности.

Данные перечисления КФО представлены на рис. 4.

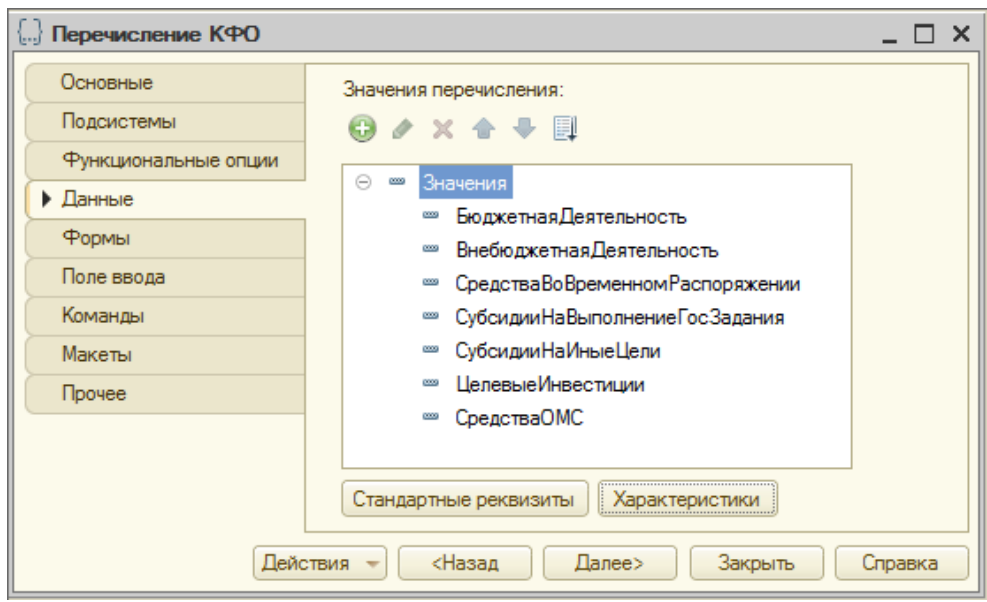

Рис. 4. Перечисления КФО

## **ПРИМЕР ОПИСАНИЯ СПРАВОЧНИКА**

Для автоматизации учета денежных средств в образовательной организации разработаны справочники для хранения условно-постоянной информации, представленные на рис. 5.

Справочник **Учреждения** (рис. 6) предназначен для хранения списка учреждений (филиалов, структурных подразделений, выделенных на самостоятельный баланс), по которым в программе следует вести обособленный учет с получением отдельного баланса. Справочник **Учреждения** является разделителем учета. Любая операция, документ в программе вводятся от имени конкретного учреждения.

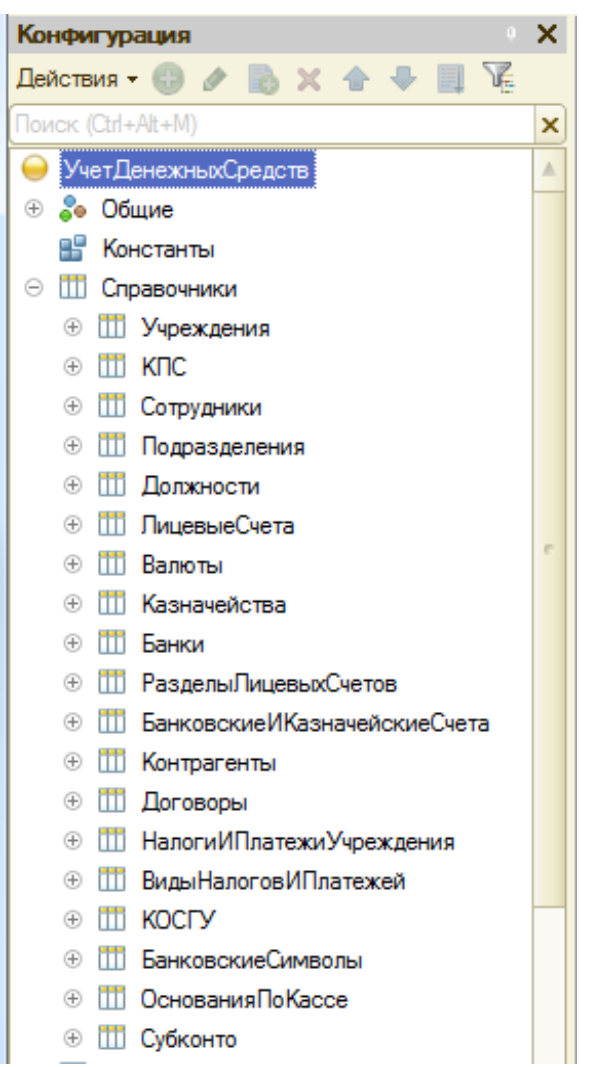

Рис. 5. Список справочников системы

Структура файла базы данных справочника **Учреждения** представлена в табл.3 .

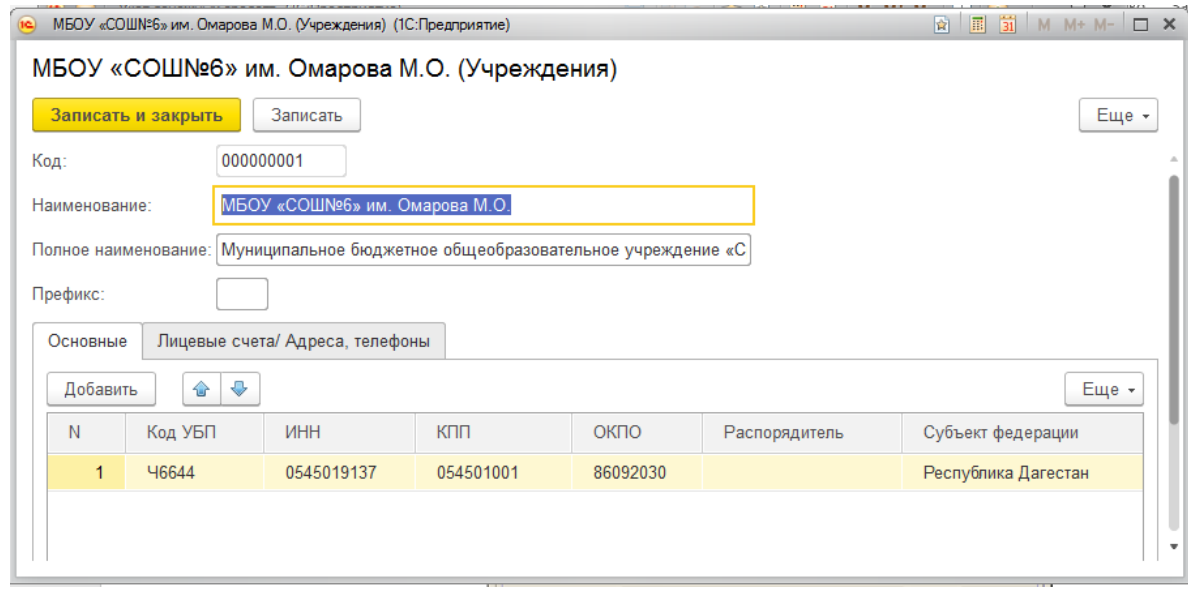

Рис. 6. Форма справочника Учреждения, закладка Основные

# Таблица 3

Справочник Учреждения

| Имя поля          | Описание    | Тип                         | Длин           |
|-------------------|-------------|-----------------------------|----------------|
|                   |             |                             | a              |
| Код               | Код объекта | Строка                      | 9              |
| Наименование      | Имя объекта | Строка                      | 60             |
| ПолноеНаименован  | Полное      | Строка                      | 100            |
| ие                | наименован  |                             |                |
|                   | ие          |                             |                |
| Префикс           | Префикс     | Строка                      | 3              |
| КодУБП            | Код УБП     | Строка                      | 5              |
| <b><i>HHH</i></b> | <b>ИНН</b>  | Строка                      | 14             |
| КПП               | КПП         | Строка                      | 10             |
| ОКПО              | ОКПО        | Строка                      | 8              |
| Распорядитель     | Распорядите | СправочникСсылка. Контраген |                |
|                   | ЛЬ          | TЫ                          |                |
| СубъектФедерации  | Субъект     | Строка                      | 50             |
|                   | Федерации   |                             |                |
| КодЭлементаБюдже  | Код         | Строка - Число              | $\overline{2}$ |
| Ta                | элемента    |                             |                |
|                   | бюджета     |                             |                |
| НаименованиеБюдж  | Наименован  | Строка                      | 100            |
| ета               | ие бюджета  |                             |                |
| ФинансовыйОрган   | Финансовый  | Строка                      | 100            |
|                   | орган       |                             |                |
| ЛицевойСчет       | Лицевой     | СправочникСсылка. ЛицевыеС  |                |
|                   | счет        | чета                        |                |
| ЮрАдрес           | Юрилически  | Строка                      | 100            |
|                   | й адрес     |                             |                |
| ПочтАдрес         | Почтовый    | Строка                      | 100            |
|                   | адрес       |                             |                |
| Телефоны          | Телефоны    | Строка-Число                | 50 30          |

## **ПРИМЕР ФОРМЫ**

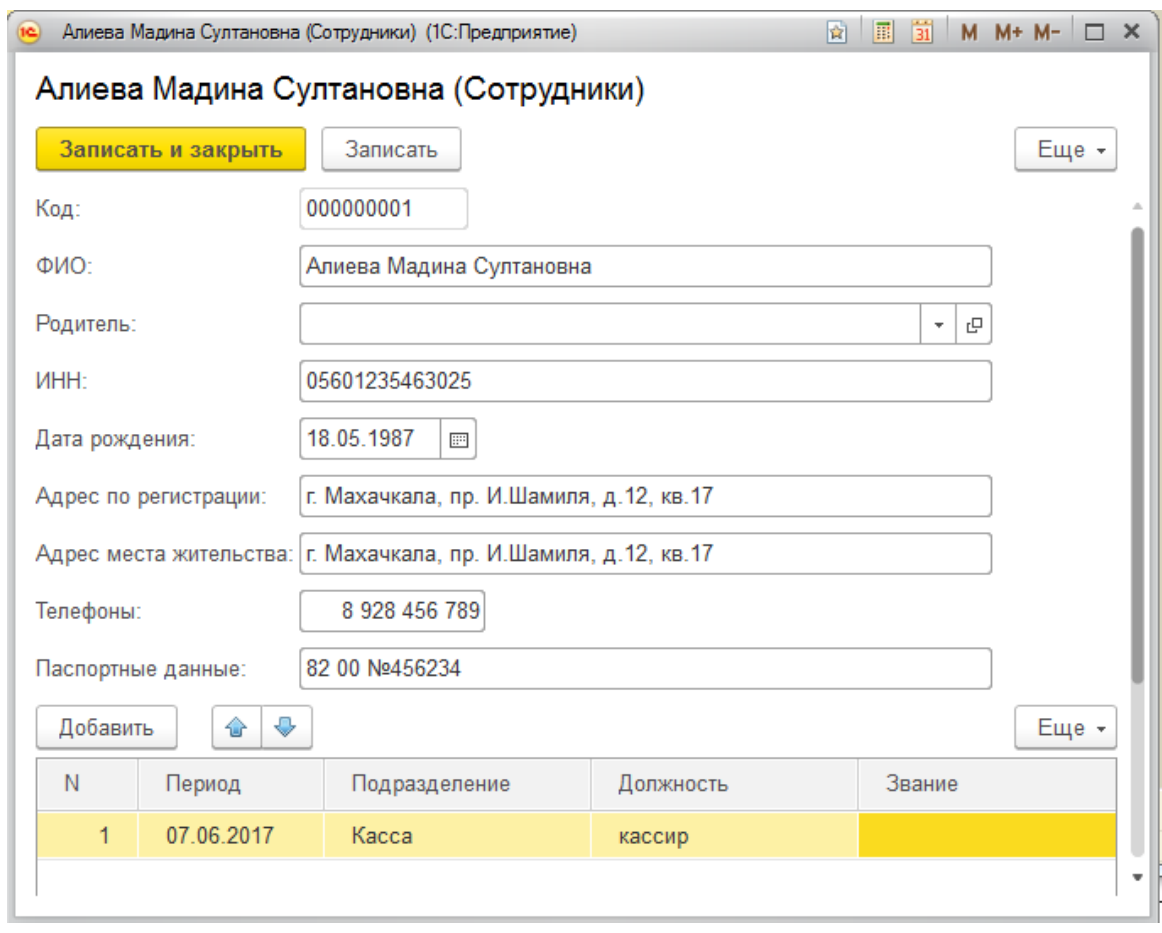

Рис. 7. Форма элемента справочника Сотрудники

## **ПРИМЕР ОПИСАНИЯ ОТЧЕТА**

Результатной информацией в разрабатываемой системе являются отчеты: **Справка по движению денежных средств**, **Реестр платежных документов**, **Отчет кассира**.

Отчет **Справка по движению денежных средств -** это табличная форма бухгалтерской отчетности, содержащая данные о движении денежных средство в разрезе статей их поступления в организации и выплаты. Данный отчет формируется по организации, выбранной в настройках отчета за указанный период. Отчет формируется на основании кассовых документов в двух экземплярах (рис. 8).

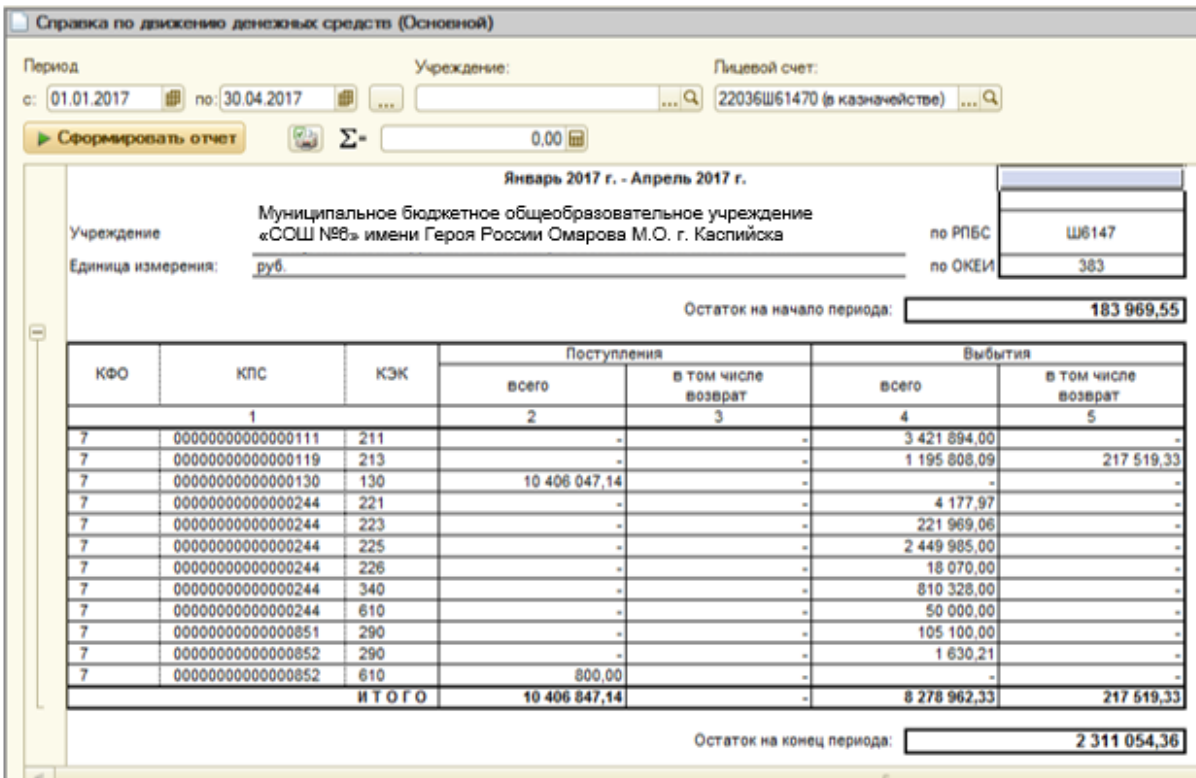

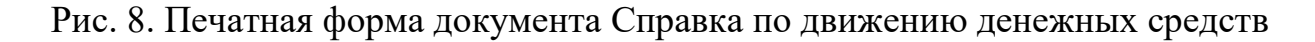

## **ПРИМЕР ОПИСАНИЯ ПОДСИСТЕМЫ**

При создании программного приложения, выполняющего управление данными информационной системы, разработаны подсистемы СПРАВОЧНИКИ, ДОКУМЕНТЫ и т.д.:

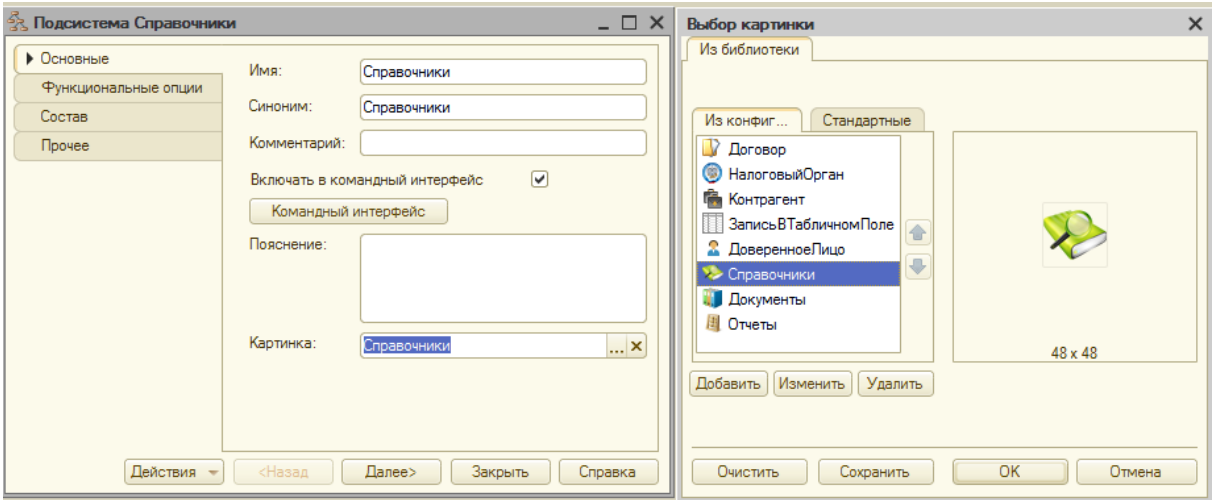

Рис. 9. Подсистема Справочники в режиме Конфигуратор

После загрузки программы пользователю сформируется главное окно со следующими разделами меню (рис. 10).

| ر .<br>$\mathbf{I}$<br>$\cdots$<br>◡<br>Учет денежных средств (1С:Предприятие)<br>$(e)$ $($ |         |                           | ■●Q ☆ ☆   ■ T   M M+ M-       () -   - □ × |                    |           |                            |          |        |
|---------------------------------------------------------------------------------------------|---------|---------------------------|--------------------------------------------|--------------------|-----------|----------------------------|----------|--------|
|                                                                                             | Главное |                           | Справочники                                |                    | Документы |                            | Отчеты   | Прочие |
| Банки                                                                                       | счета   | Банковские и казначейские |                                            | Банковские символы | Валюты    | Виды налогов и<br>платежей | Договоры | Еще -  |
| H                                                                                           |         |                           |                                            |                    |           |                            |          |        |
| ★                                                                                           |         |                           |                                            |                    |           |                            |          |        |
| <b>U</b>                                                                                    |         |                           |                                            |                    |           |                            |          |        |
| O,                                                                                          |         |                           |                                            |                    |           |                            |          |        |
| ÷<br>Текущие вызовы: 1 Накопленные вызовы: 31                                               |         |                           |                                            |                    |           |                            |          |        |

Рис. 10. Главное меню системы

Раздел **Главное** формируется платформой по умолчанию. Этот раздел всегда располагается первым в панели разделов. Он предназначен для размещения наиболее часто используемых пользователем документов, отчетов и т. п.

В разделе меню **Справочники** содержит перечень справочников системы: Учреждения, Контрагенты, Банковские и лицевые счета, Подразделения, Сотрудники и т.д.

В разделе **Документы** содержатся документы по учету денежных средств и общий журнал, где хранятся все сформированные документы.

Раздел меню **Отчеты** объединяет отчеты системы: Справка по движению денежных средств, Реестр платежных документов, Отчет кассира.

В разделе меню **Прочие** размещены план счетов и виды субконто.

## **ПРИМЕР СХЕМЫ ВЗАИМОСВЯЗИ ПРОГРАММНЫХ МОДУЛЕЙ И ИНФОРМАЦИОННЫХ ФАЙЛОВ**

При создании программного приложения выполняющего управление данными информационной системы учета денежных средств мы используем ППП «1С:Предприятие 8.3». Вся информация о структуре программы хранится в файле 1Сv8.сd (1Cv8.сd – файл конфигурации 1С. С этим файлом идет основная работа в 1С. В нем хранится база данных, конфигурация, информация о пользователях и т.д.). При загрузке программа автоматически обращается к нему.

Схема взаимосвязи объектов конфигурации отражает взаимосвязь программного и информационного обеспечения комплекса задач, и может представляться одним блоком с указателями схем режимов.

Взаимосвязь объектов конфигурации комплекса задач информационной системы может быть представлена схемой, приведенной на рис. 11.

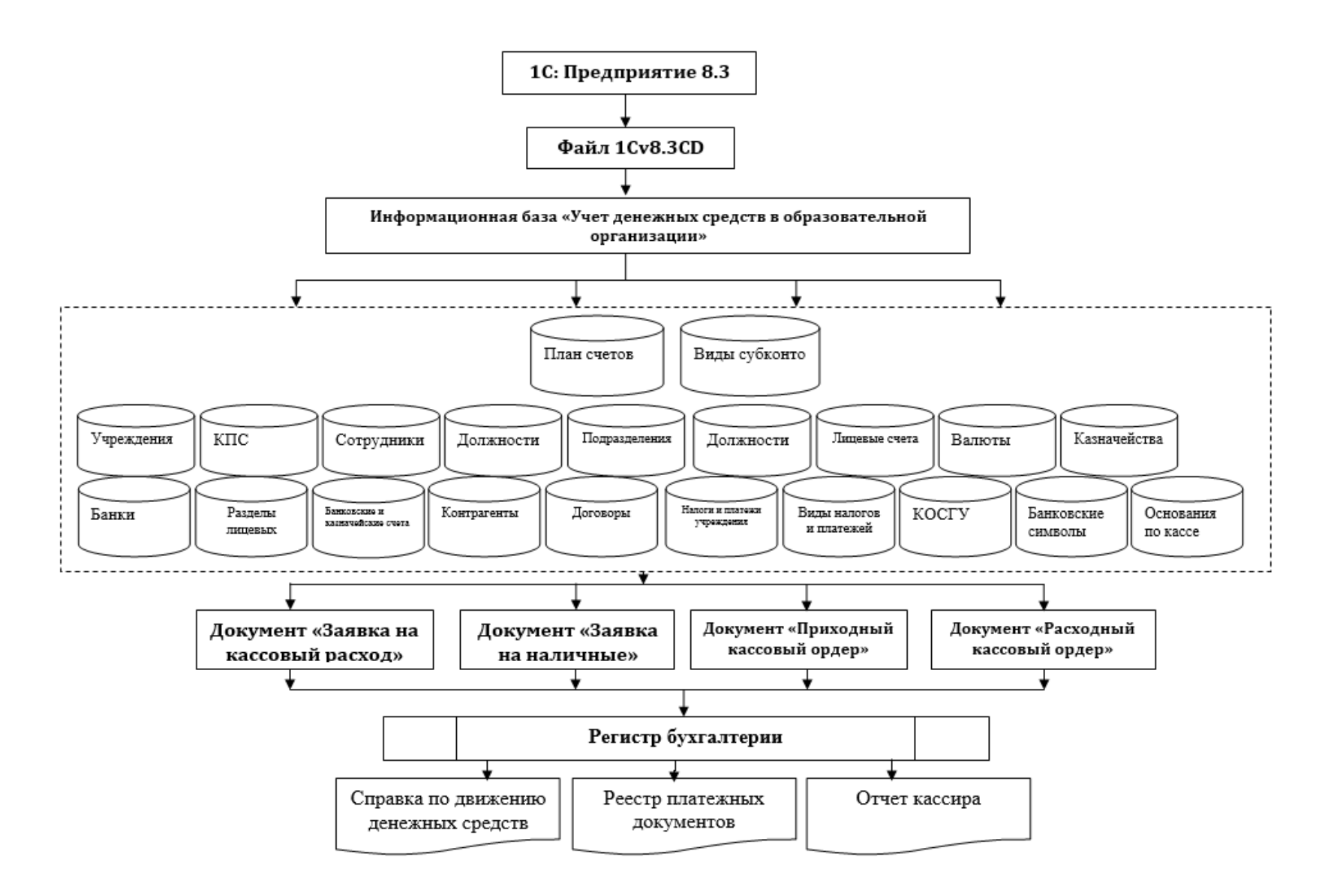

Рис. 11. Схема взаимосвязи объектов конфигурации

#### **ПЕРЕЧЕНЬ ТЕМ КУРСОВЫХ ПРОЕКТОВ**

1. Автоматизация учета основных средств.

2. Автоматизация учета нематериальных активов и их амортизации.

3. Автоматизация расчета себестоимости продукции на производственном предприятии.

4. Автоматизация учета труда и его оплаты (на примере конкретной отрасли или предприятия).

5. Автоматизация учета товаров по методу LIFO.

6. Автоматизация учета материалов по методу FIFO.

7. Автоматизация учета комиссионных товаров со стороны комитента.

8. Автоматизация учета комиссионных товаров со стороны комиссионера.

9. Автоматизация учета ценных бумаг.

10.Автоматизация учета абонентской платы за Internet.

11.Автоматизация учета товаров по отгрузке (поступление, реализация, ежемесячное определение прибыли).

12.Автоматизация расчетов с поставщиками и покупателями.

13.Автоматизация учета расчетов с подотчетными лицами, прочими дебиторами и кредиторами.

14.Автоматизация учета операций на валютном и расчетном счетах.

15.Автоматизация учета кредитов и заемных средств.

16.Автоматизация учета расходов будущих периодов.

17.Автоматизация учета товаров в розничной торговле.

18.Автоматизация учета товаров в оптовой торговле.

19.Автоматизация учета медикаментов в аптеке.

20.Автоматизация учета товаров на складе.

21.Автоматизация учета денежных средств на счетах в банке.

22.Автоматизация кассовых операций на предприятии.

23.Автоматизация учета расчетов с поставщиками и подрядчиками.

24.Автоматизация учета расчетов с покупателями и заказчиками.

25.Автоматизация учета расчетов по налогам и сборам.

26.Автоматизация учета материально-производственных запасов.

27.Автоматизация учета готовой продукции и ее реализации.

28.Автоматизация определения финансовых результатов и их использование.

29.Автоматизация составления и оценки статей бухгалтерского баланса.

30.Автоматизация учета на предприятии оптовой торговли.

31.Автоматизация учета на предприятии розничной торговли.

32.Автоматизация учета общепроизводственных расходов.

33.Автоматизация учета общехозяйственных расходов.

34.Автоматизация учета непроизводственных расходов и потерь.

35.Автоматизация учета сырья и материалов в различных отраслях производства.

#### **СПИСОК ЛИТЕРАТУРЫ**

1. 1С: Предприятие 8.2. Версия для обучения программированию (комплект из 4 книг + 2 CD-ROM). - М.: 1С, 2013. - 453 c.

2. Бартеньев, О. 1С: Предприятие. Программирование для всех / О. Бартеньев. - М.: Диалог МИФИ, 2004. - 464 c.

3. Бартеньев, О. В. 1С: Предприятие: программирование для всех / О.В. Бартеньев. - М.: Диалог-Мифи, 2005. - 464 c.

4. Кашаев, С. М. 1С:Предприятие 8.3. Программирование и визуальная разработка на примерах (+ CD-ROM) / С.М. Кашаев. - М.: БХВ-Петербург, 2019. - 320 c.

5. Кашаев, С. М. 1С:Предприятие 8.3. Программирование и визуальная разработка на примерах / С.М. Кашаев. - М.: БХВ-Петербург, 2019. - 320 c.

6. Пахомов Б.И. Самоучитель по программированию в 1С:Предприятие 8.3. – СПб.: БХВ- Петербург, 2015. – 347с.

**Приложение**

#### *ОБРАЗЕЦ ОФОРМЛЕНИЯ ТИТУЛЬНОГО ЛИСТА*

#### МИНИСТЕРСТВО НАУКИ И ВЫСШЕГО ОБРАЗОВАНИЯ РОССИЙСКОЙ ФЕДЕРАЦИИ

ФГБОУ ВО «ДАГЕСТАНСКИЙ ГОСУДАРСТВЕННЫЙ ТЕХНИЧЕСКИЙ **УНИВЕРСИТЕТ»** 

Факультет СПО

Отделение ИТ

# Курсовой проект

по дисциплине: «Разработка программных модулей» на тему:

«Автоматизация учета основных средств на предприятии»

Выполння: сд-т группы У224 Сулейманов М.А.

Провернла: к.э.н., доцент Адеева М.Г.

Махачкала-2022

## *ОБРАЗЕЦ ОФОРМЛЕНИЯ СОДЕРЖАНИЯ*

#### **ОГЛАВЛЕНИЕ**

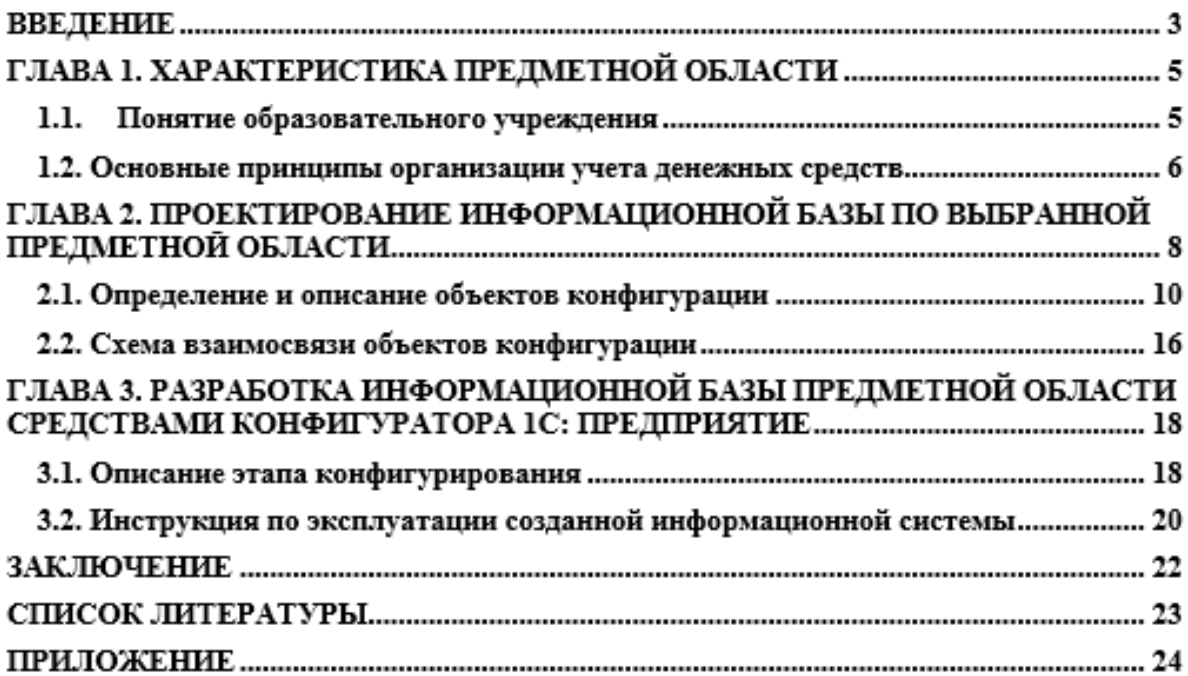

## **СОДЕРЖАНИЕ**

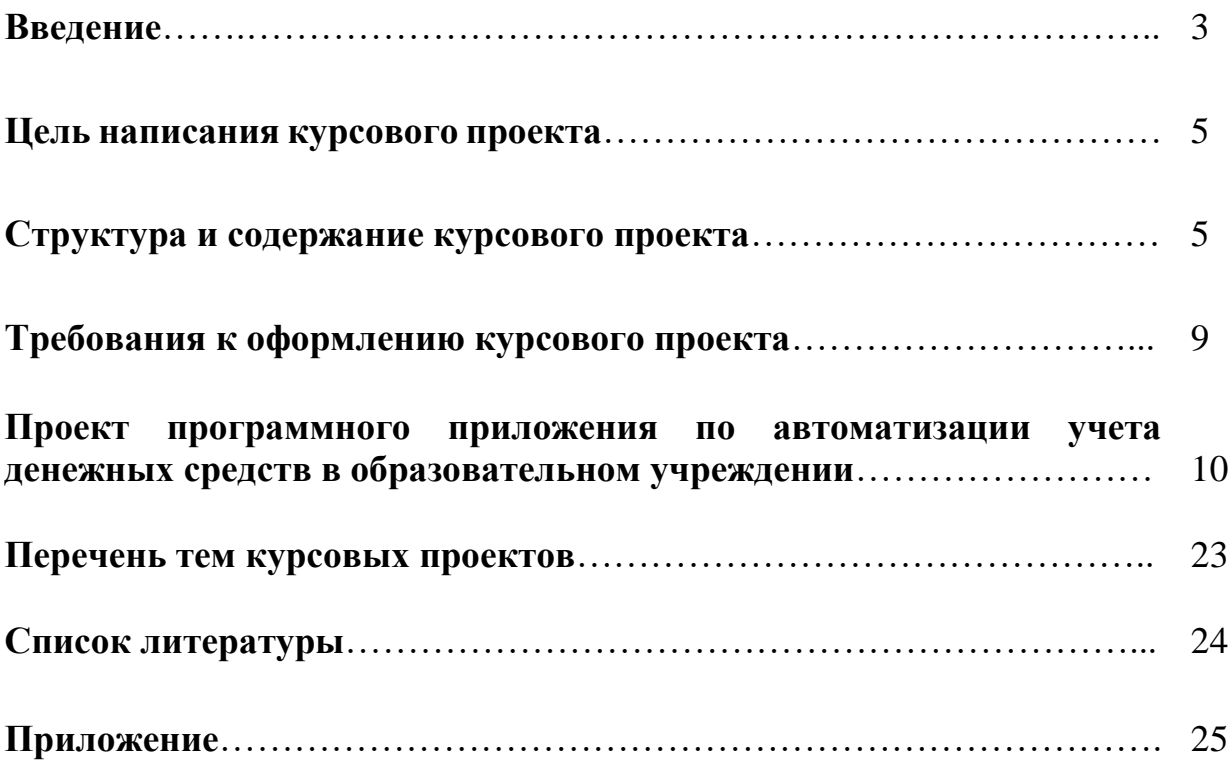

#### **Учебное издание**

## **АДЕЕВА МАРИЯМ ГАСАНАГАЕВНА**

#### **МЕТОДИЧЕСКИЕ УКАЗАНИЯ**

**к выполнению курсового проекта по дисциплине «Разработка программных модулей» для обучающихся направления подготовки бакалавров 090207– «Информационные системы и программирование»**